# **Инструкция по созданию интерактивных заданий с помощью конструктора LearningApps.org**

**[LearningApps.org](http://learningapps.org/)** [яв](http://learningapps.org/)ляется приложением Web 2.0 для поддержки обучения и процесса преподавания с помощью интерактивных модулей. Существующие модули могут быть непосредственно включены в содержание обучения, а также их можно изменять или создавать в оперативном режиме. Этот конструктор предназначен для разработки интерактивных заданий по разным предметным дисциплинам и для применения на уроках и во внеклассной работе.

LearningApps.org разрабатывается как научно-исследовательский проект Центра Педагогического колледжа информатики образования PH Bern в сотрудничестве с университетом г. Майнц и Университетом города Циттау / Герлиц (Германия).

**Цель:** возможность собрать интерактивные блоки, сделать их общедоступными.

Такие блоки (так называемые приложения или упражнения) не включены по этой причине ни в какие программы или конкретные сценарии. Они имеют свою ценность, а именно Интерактивность.

Предлагаю познакомиться как создать свой интерактивный кроссворд на **LearningApps**

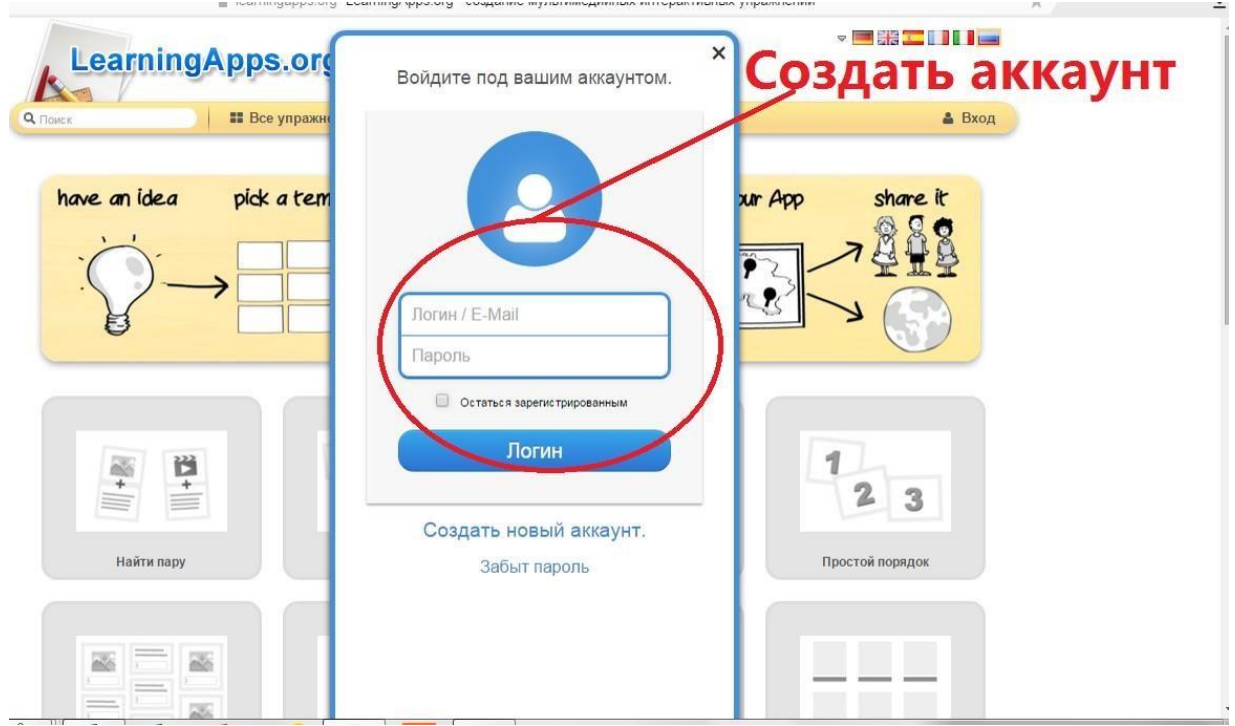

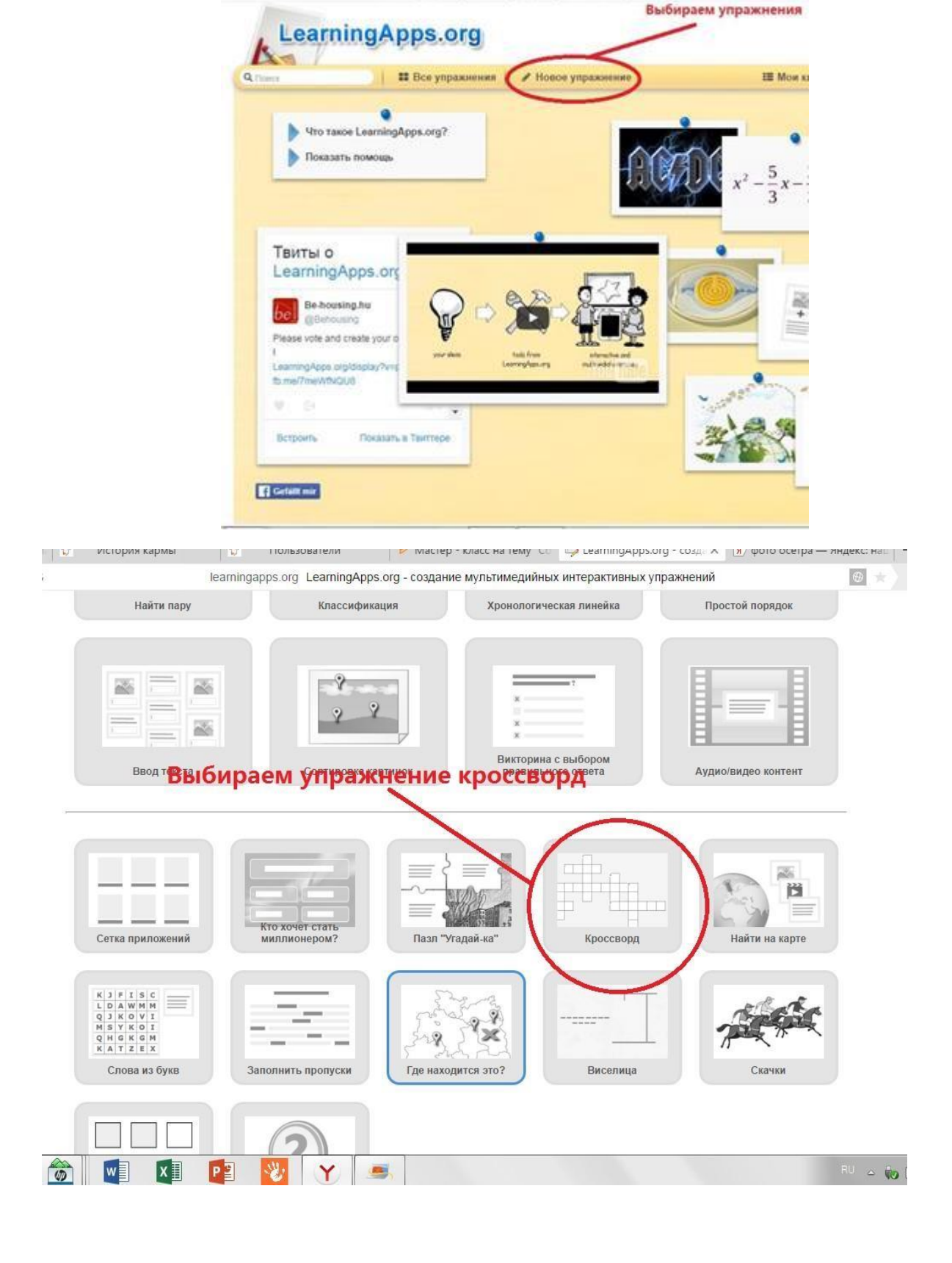

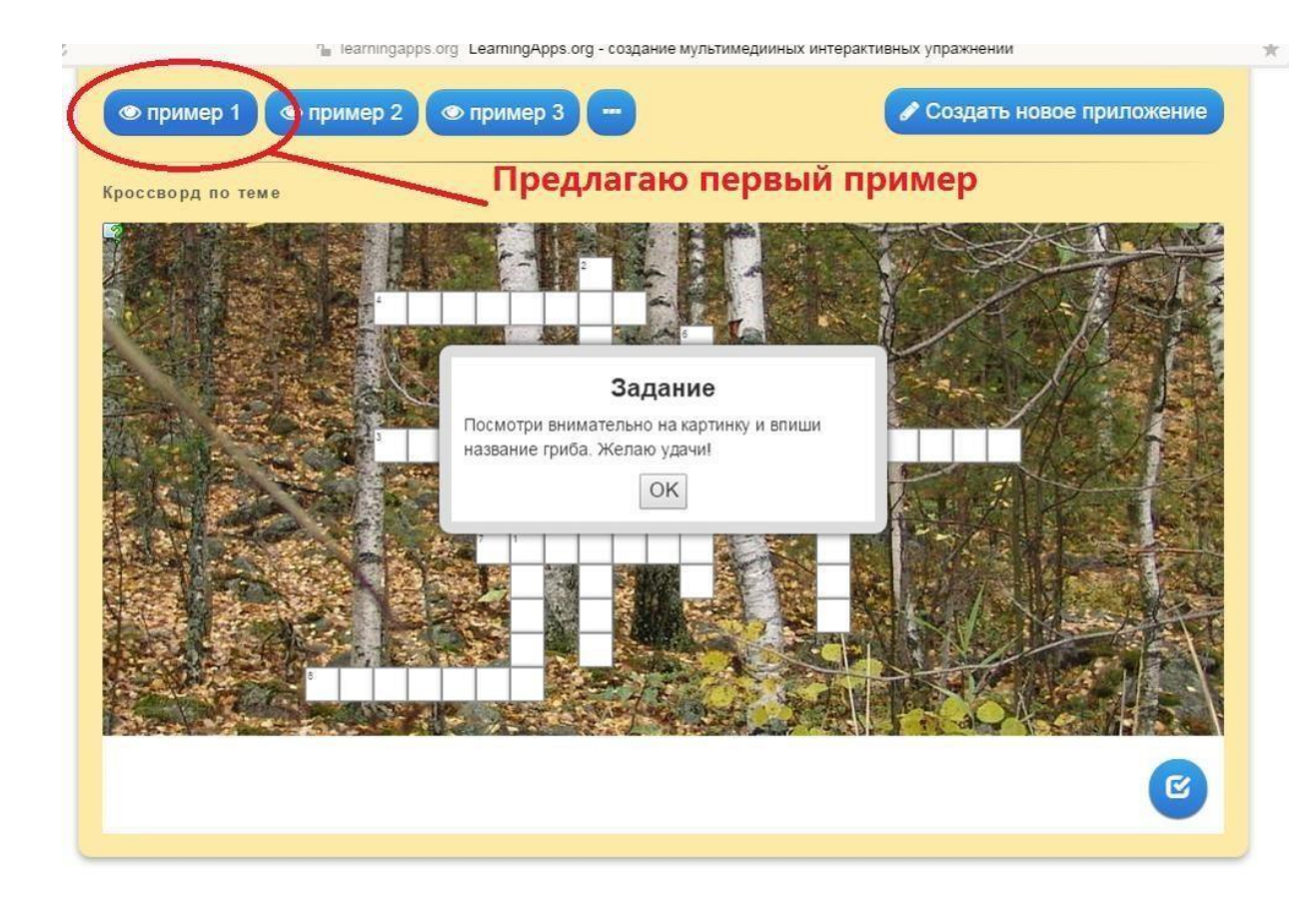

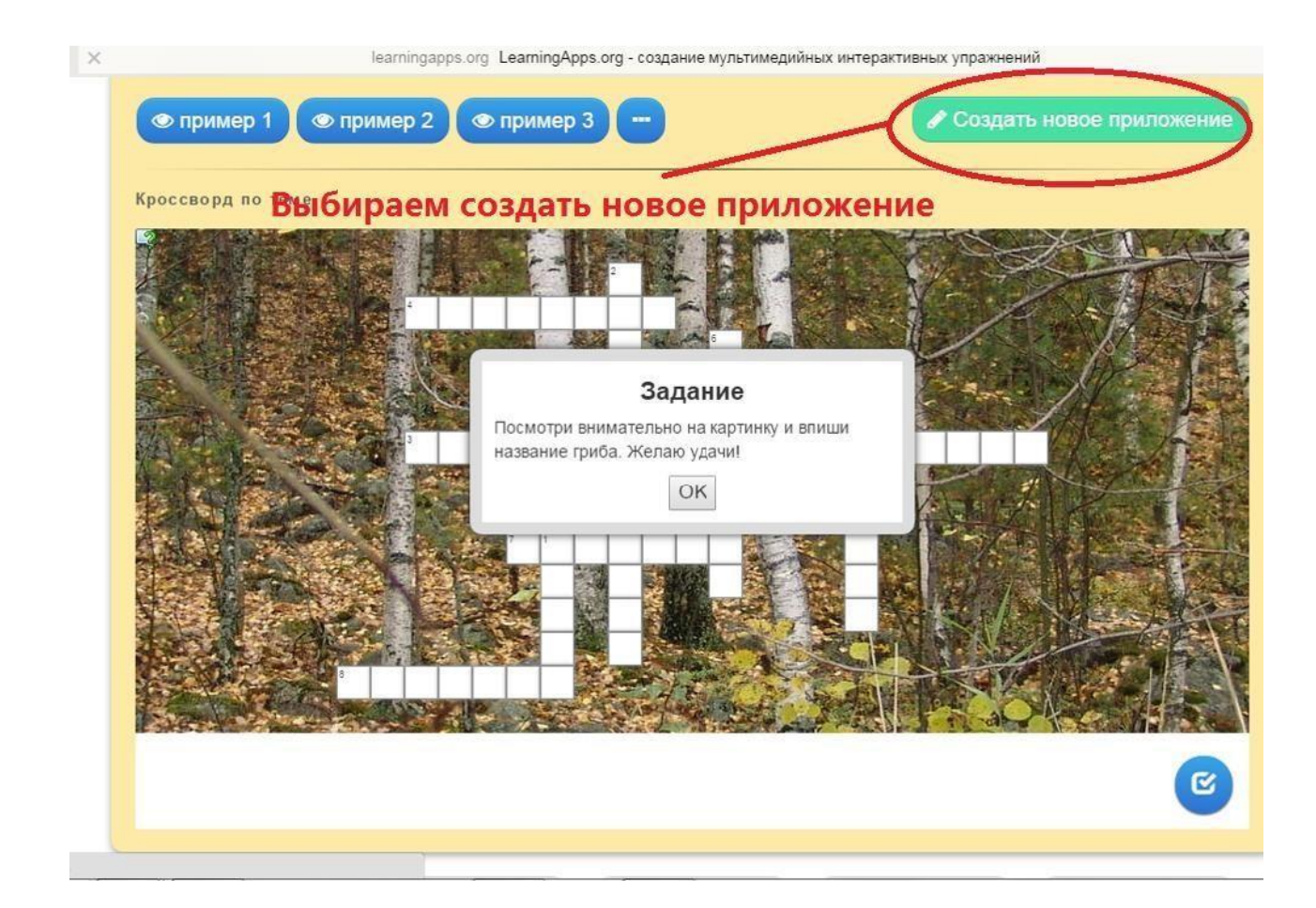

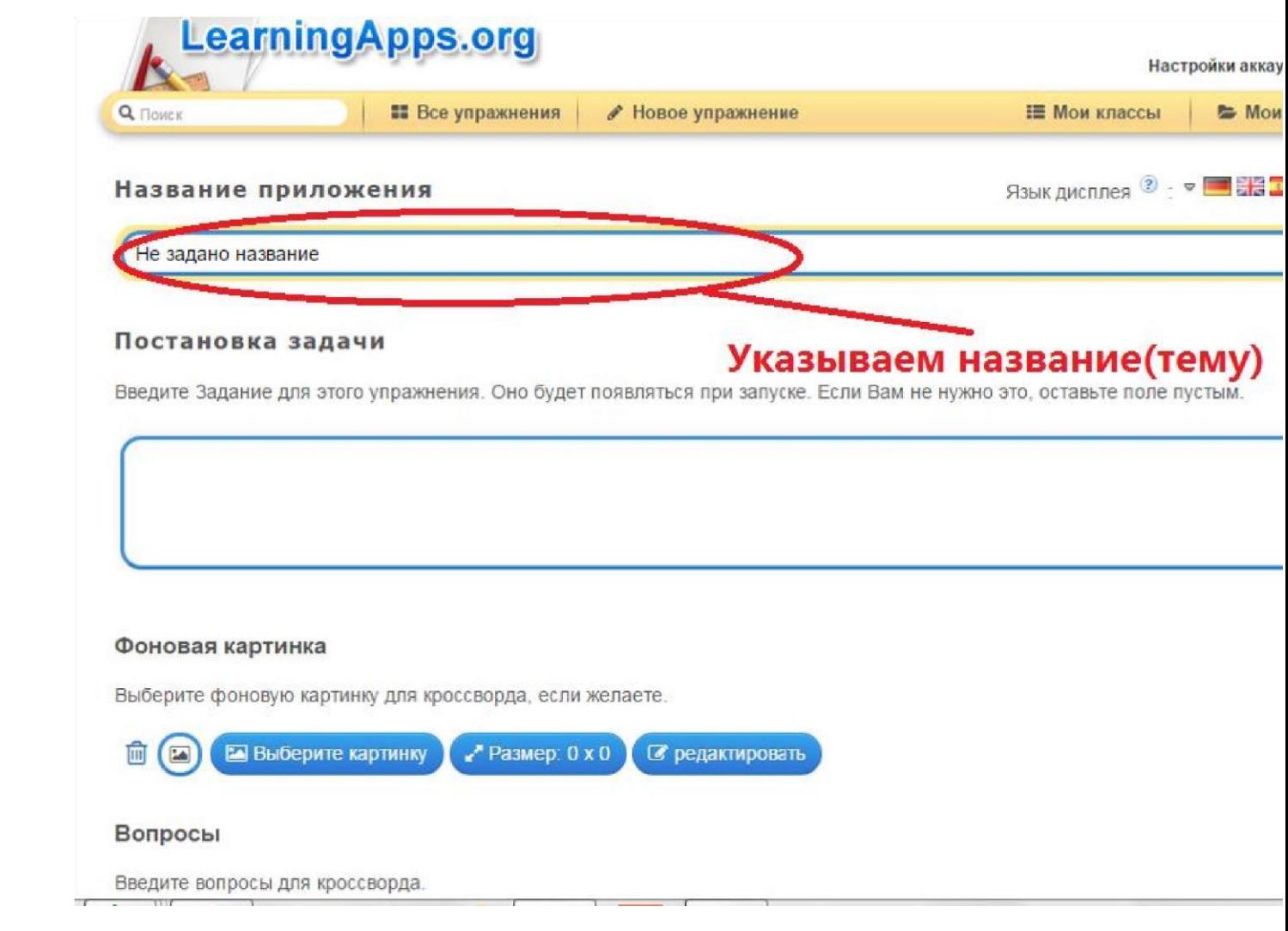

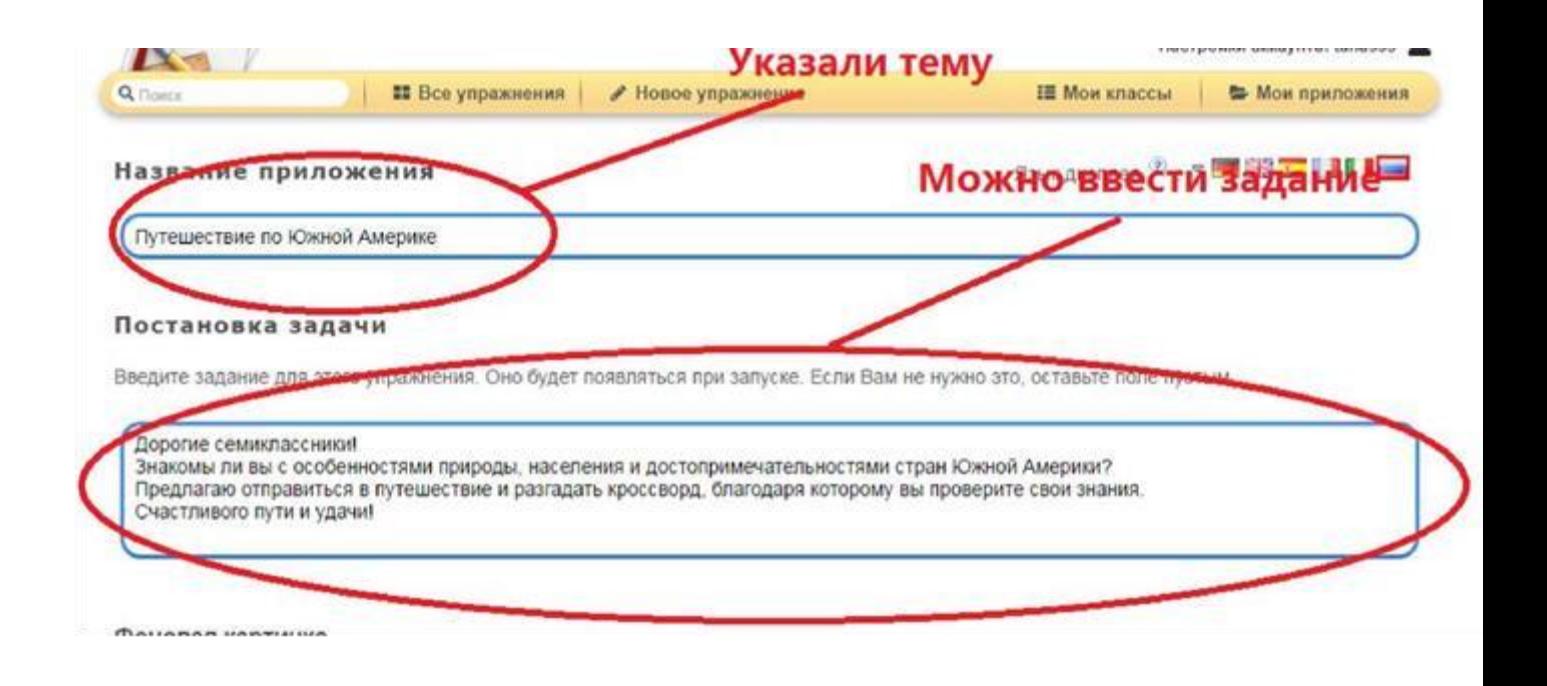

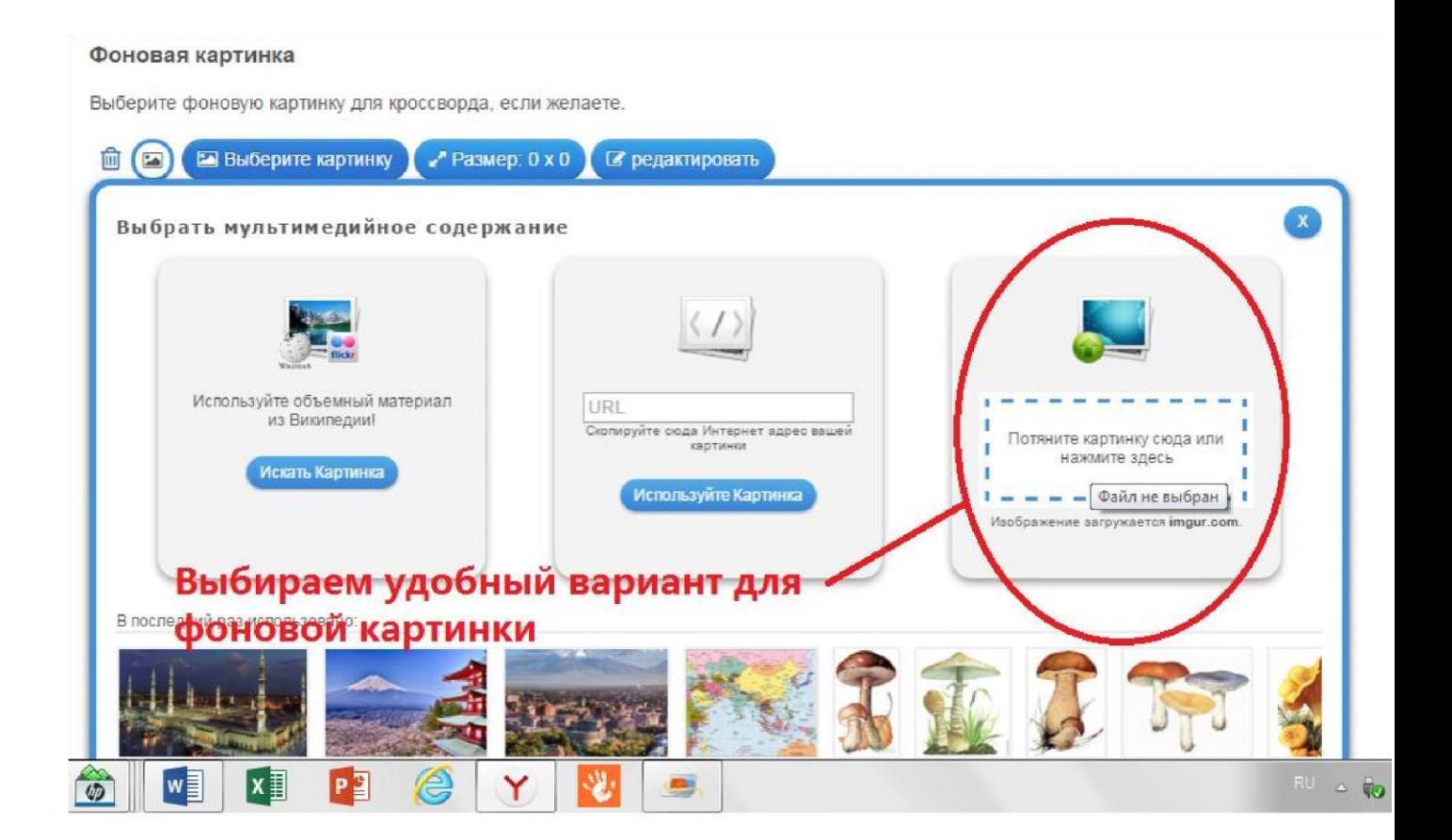

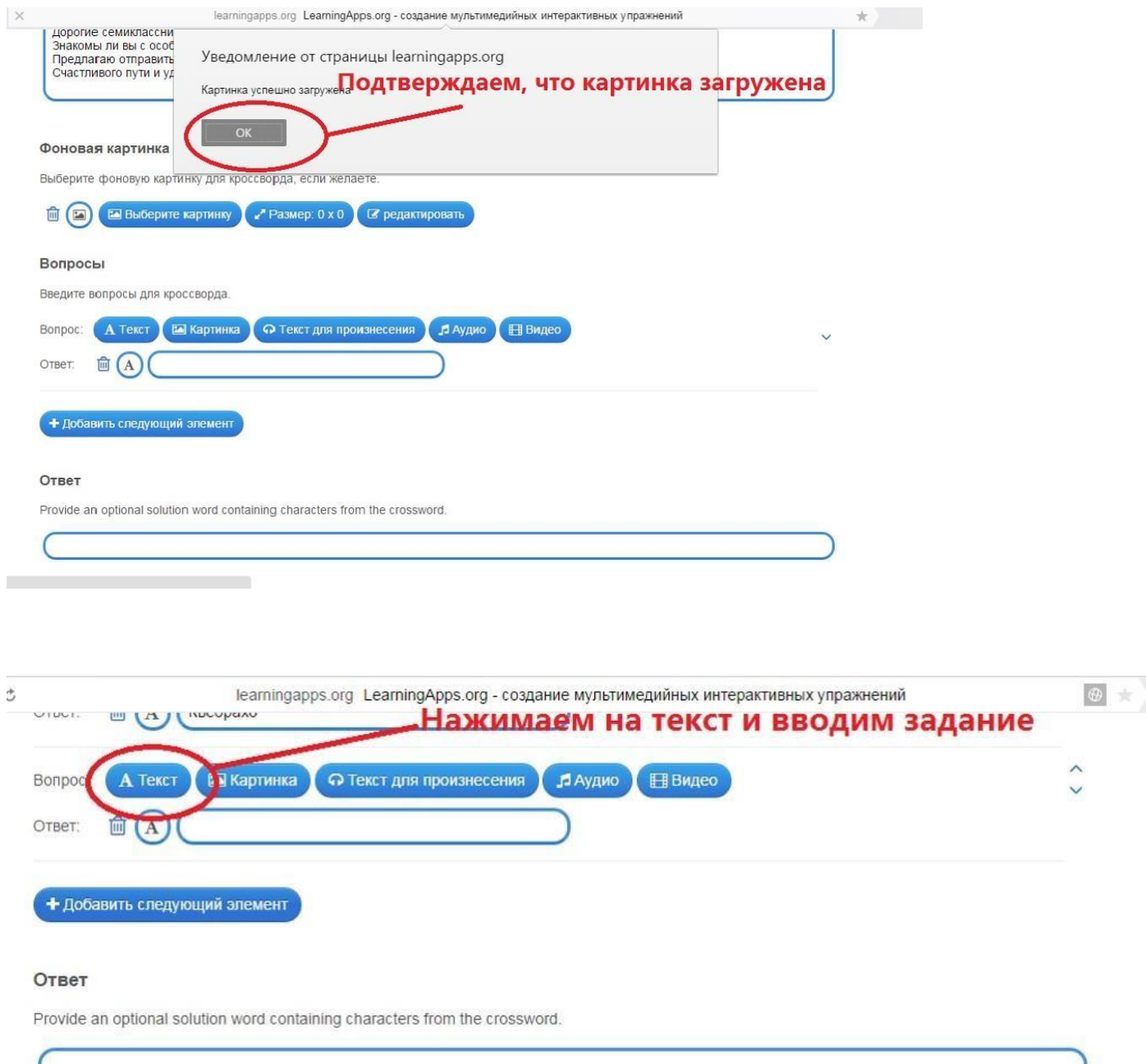

### **Fixed alignment**

Align crossword vertically along solution word. In order to align a crossword each character of the solution term must be part of the solution of each<br>question. Character 1 must be part of answer 1, Character 2 must be par

Fixed alignment

# Фоновая картинка

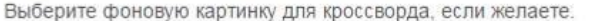

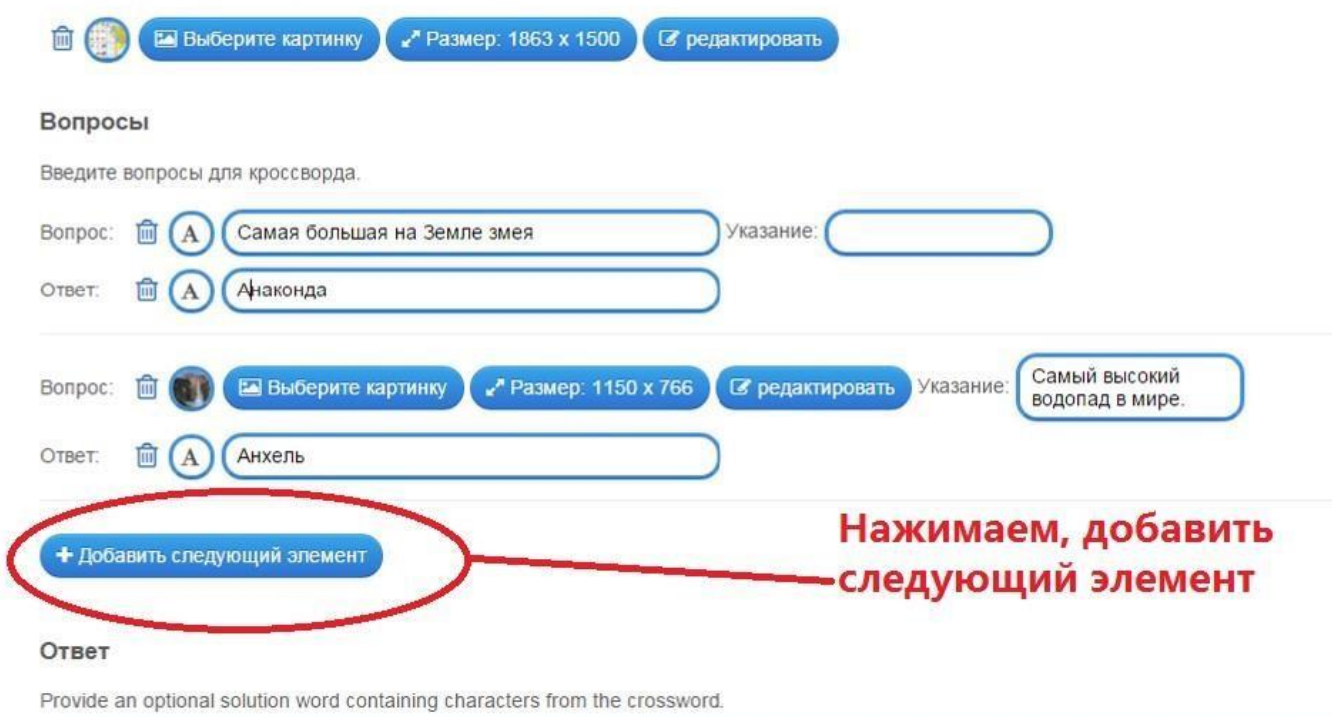

#### Фоновая картинка

Выберите фоновую картинку для кроссворда, если желаете.

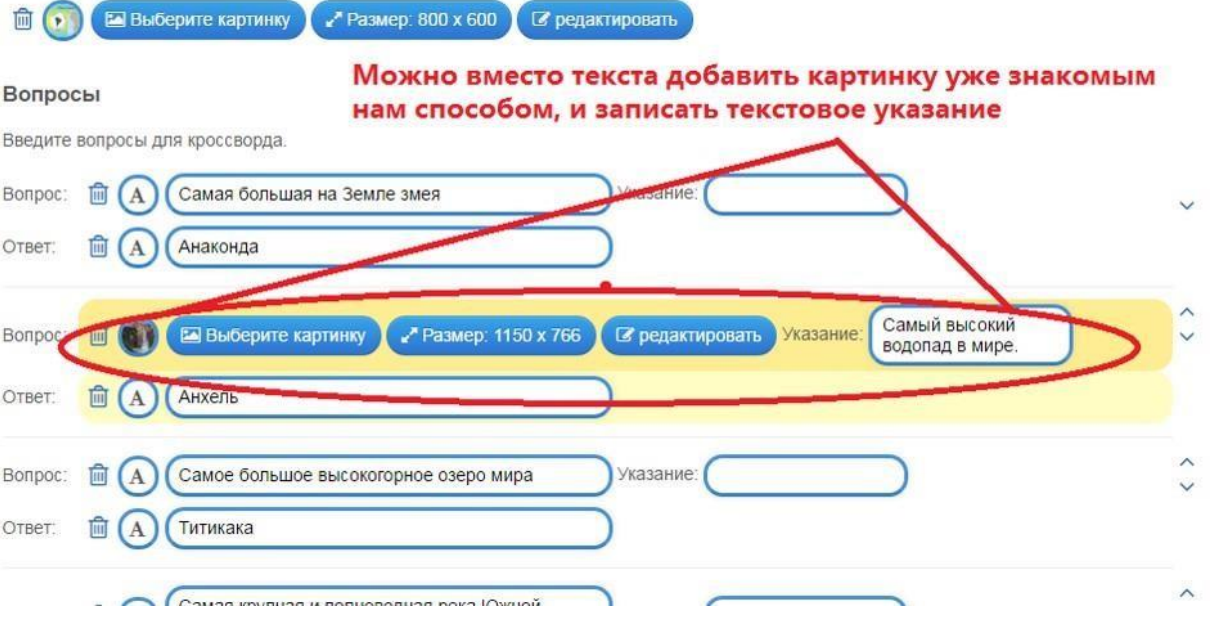

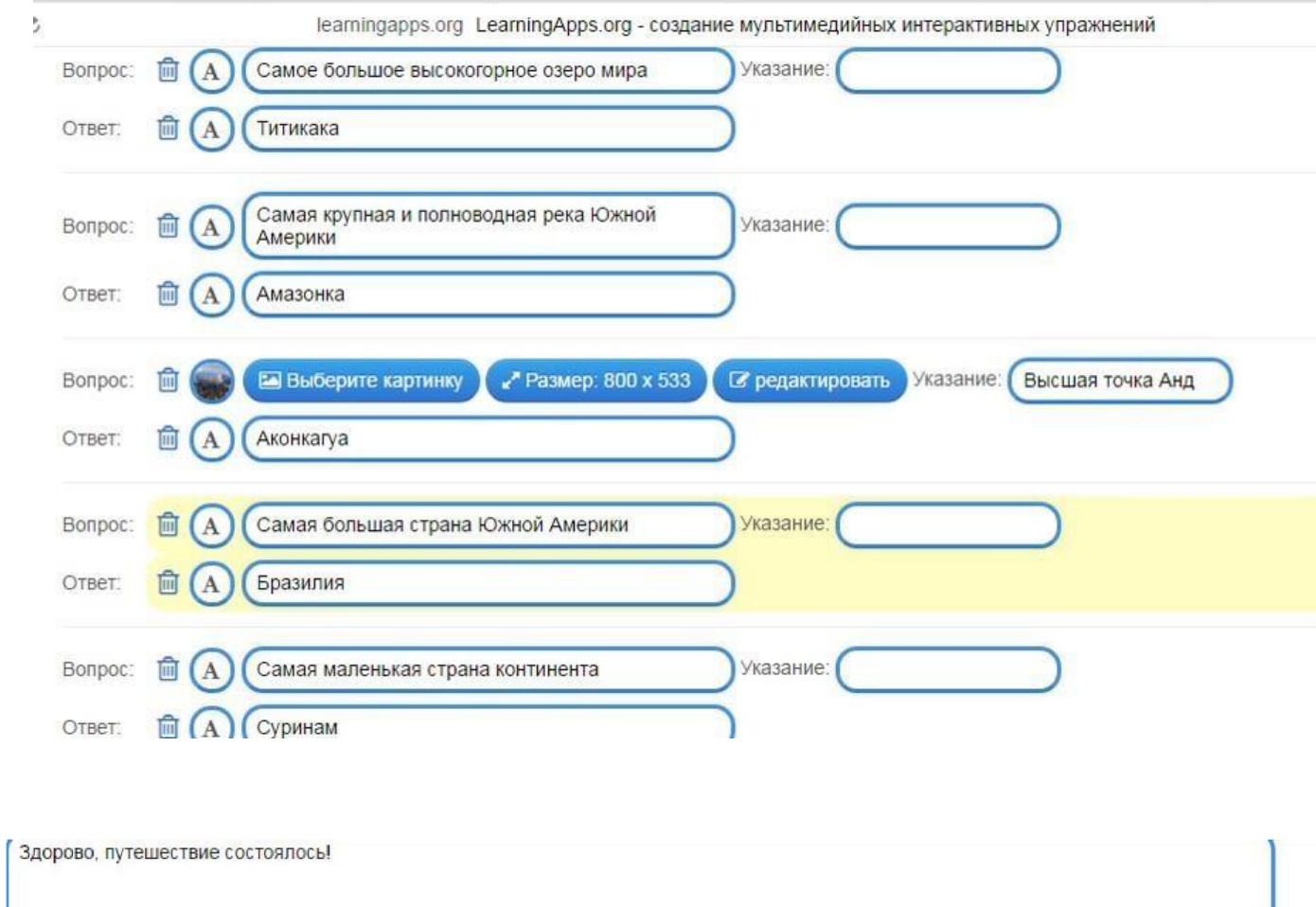

# **Помощь**

Создайте некоторые подсказки, как решить задание. Они могут быть доступны пользователю через небольшой значок в верхнем левом углу. В ротивном случае оставьте это поле пустым.

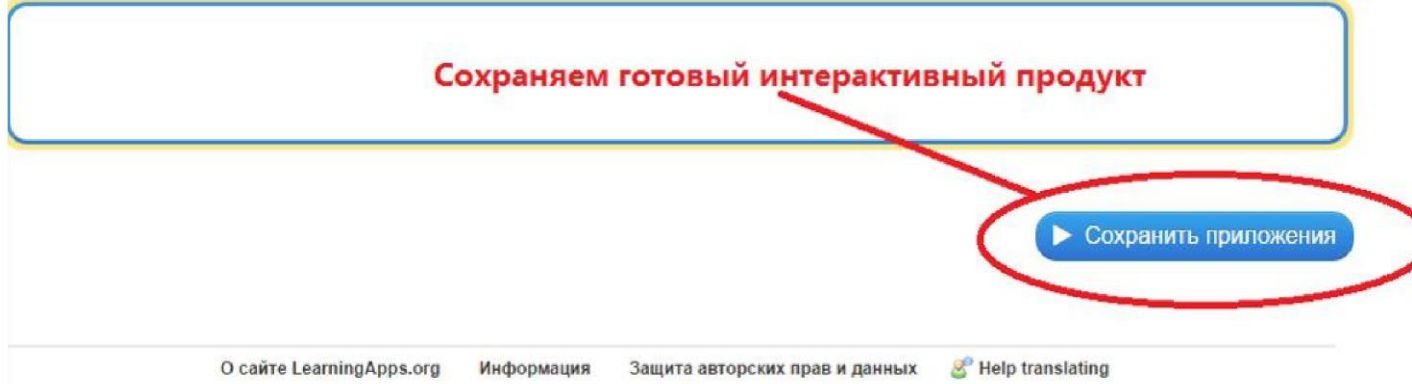

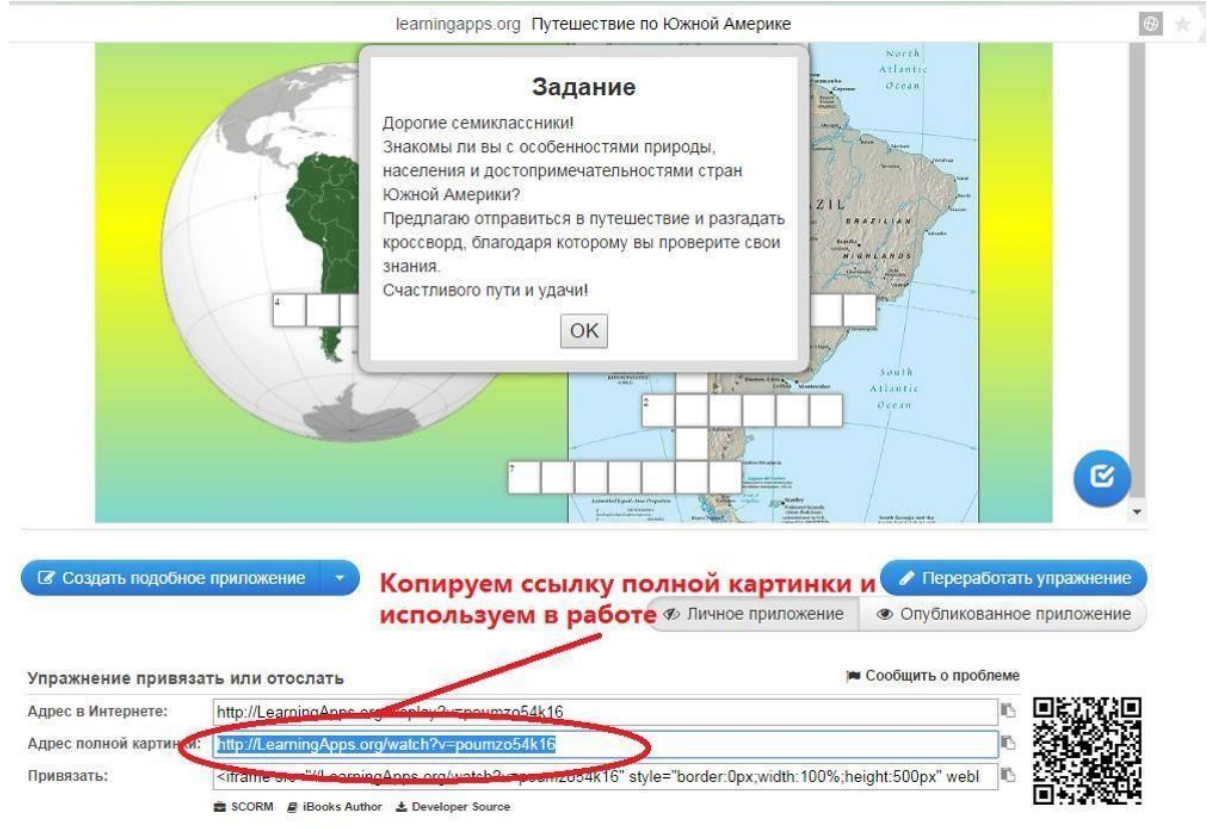

 $\alpha$ 

 $\sim$  1 mm  $\sim$  1

 $\top$ 

 $\top$ 

 $\mathbb{T}$ 

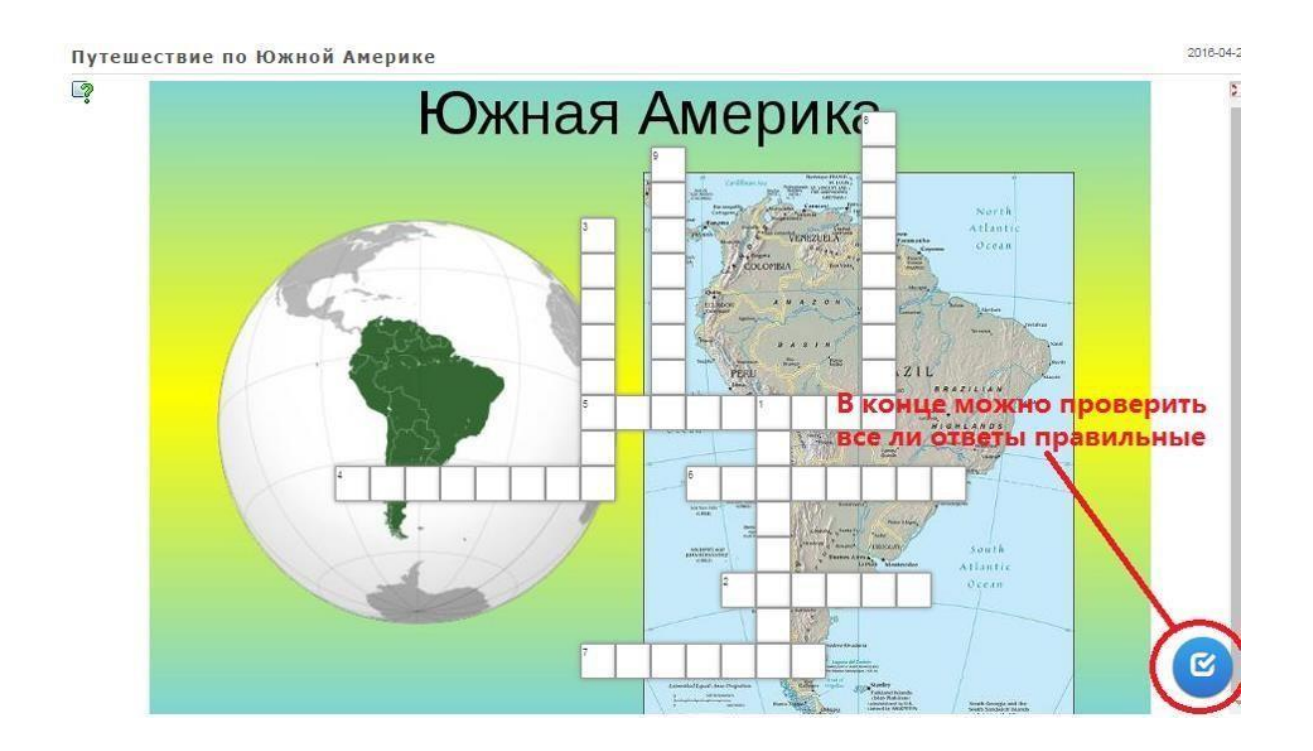

Все приложения, которые Вы можете наполнить своим содержанием, находятся среди шаблонов, которые предлагает сервис. Весь список приложений появятся при нажатии кнопки **«Создать упражнение».** По окончанию Вы можете их опубликовать, чтобы и другие пользователи также могли создать свои интерактивные задания, также научиться новому, благодаря вашей разработке.

# **Желаю творческих успехов во всех Ваших начинаниях!**